# © 0&0 software 0&0 SafeErase 16 Server Edition

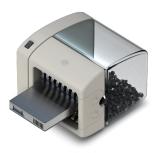

# Secure protection against data abuse

The consequences of sensitive corporate data falling into the wrong hands, be it competitors or even the public, might cause serious and lasting damages or even mean the end of your company. O&O SafeErase allows you to permanently delete sensitive data from your server by using approved procedures, so that a reconstruction is no longer possible - even if using special software or a data recovery lab.

## ClusterView graphically displays deletion progress

New to version 16 is the O&O SafeErase ClusterView feature, which shows you graphically live in block clusters as the files and folders you select for deletion are erased from your machine. It also keeps you informed of the duration of the deletion procedure so that you are kept fully informed of the status at all times.

#### Secure protection of your company data

You collect all the internal information, such as customer data, accounting and sales on your company servers. Even accumulated information gathered by regular backups over the years is stored in them. The volume of this data may therefore constitute an unmanageable risk. So please make sure that all data on your disused servers and computers are permanently removed before their disposal or return to a leasing company.

### Six methods for your security

Choose from six different deletion methods depending on your needs. The methods of deletion differ in their number of runs and the overwrite process itself. Besides standardized deletion methods used by the U. S. Department of Defense (DoD) and the Federal Office for Information Security (BSI) you can choose a complex mathematical method (Gutmann-Method), which is in line with the highest security requirements.

#### Use the command line

In addition to the clear user interface, you can also use the command line version of O&O SafeErase. You can use it via the Windows command prompt. It is suitable for the integration into scripts, which are supposed to be executed automatically.

#### Use O&O SafeErase without prior installation

If you want to use O&O SafeErase on multiple computers and servers, we recommend the bootable O&O SafeErase Admin Edition. This is licensed personally to a system administrator and may be used on all computers within the company where this admin possesses the necessary permissions.

In the event you wish to offer secure data deletion as part of your IT services, the bootable O&O SafeErase Tech Edition is just right for you. The Tech Edition is licensed for use as part of a company's external service providing. It is licensed per technician who may then use this license to delete data on an unlimited number of computers.

As a result of the O&O SafeErase Admin Edition and O&O SafeErase Tech Edition bootable media running under Windows PE, there's not even any need for a working Windows environment.

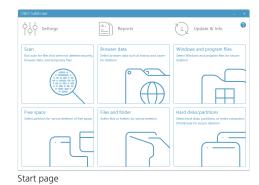

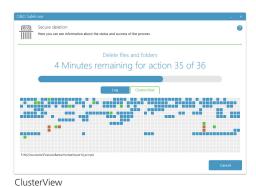

| 0&O SafeErase                                                                                                    | ×                                                                                                    |
|----------------------------------------------------------------------------------------------------|----------------------------------------------------------------------------------------------------|
| Delete entire computer                                                                                                    | •                                                                                                    |
| Please confirm that you wish to permanently<br>boot environment after the computer has be                                                  | v delete all internal drives. Deletion will be carried out in the<br>sen successfully prepared for this."                    |
| Please note that the data cannot be restored<br>wish to keep any data you'll need to save it o                                             | I and that the operating system will also be removed. If you<br>on an external disk before starting deletion.                |
|                                                                                                    | delete external drives. Please make sure that all disks<br>een removed before starting deletion! When selecting this<br>rts. |
| Delete external drives                                                                                                    |                                                                                                    |
| You'll need to enter the security code in the<br>You must make a backup of any data on this<br>and backup files on an external medium or a | computer that you wish to continue using. Stop the program                                                                   |
|                                                                                                    | 6Q6U79                                                                                                    |
| Security code                                                                                                    |                                                                                                    |
|                                                                                                    |                                                                                                    |
|                                                                                                    | Back Done                                                                                                    |

SafeErase entire computer

# © 0&0 software 0&0 SafeErase 16 Server Edition

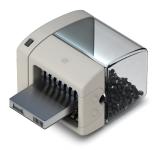

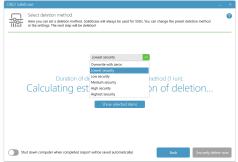

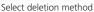

| O&O Safe | irase                                                                                                    | - ×  |
|----------|----------------------------------------------------------------------------------------------------|------|
| Q        | Scan<br>Depending on the settings, your free space, browser data (history, cache and cookies) along with temporary Windows files<br>are checked. In the next step you can select a déleción method. | 0    |
|          |                                                                                                    |      |
|          |                                                                                                    |      |
|          | There were 14,286 files found on your computer.                                                                                                    |      |
|          | Search Completed                                                                                                    |      |
|          |                                                                                                    |      |
|          |                                                                                                    |      |
| Show     | report Save report Back Cont                                                                                                    | inue |

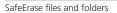

| Settings<br>Here you can set how OBO SafeErase should treat various subjects.<br>Standard Advances              |                                                 |  |
|----------------------------------------------------------------------------------------------------|-------------------------------------------------|--|
| Seneral                                                                                                    | Reports                                         |  |
| Look for updates automatically                                                                                  | Save automatically                              |  |
| Close window after deletion using context menu<br>Report will be saved automatically                            | Anonymize file and folder names                 |  |
| Write log                                                                                                    | Show maximum of 10000 files in report           |  |
| can                                                                                                    | Standards                                       |  |
| Delete free space<br>Unafely deleted files will be overwritten                                                  | Standard deletion method Lowest security        |  |
| Delete browser data<br>Affects history, cache and cookies of browsers chosen under "Standards".                 | Unlock drive Always ask                         |  |
| Delete temporary Windows and program files<br>All recognized types of Windows and program files will be deleted | Include this browser when deleting browser data |  |
|                                                                                                    | Google Chrome                                   |  |
|                                                                                                    | Mozilla Firefox                                 |  |
|                                                                                                    | Internet Explorer/Microsoft Edge                |  |

O&O SafeErase settings

## Made in Germany. Made in Berlin.

All O&O products are developed and serviced in Berlin. We take the concerns of our customers very seriously because we know just how important their data is for them. What's more, we've been doing so for over twenty years!

#### **Product features**

- ClusterView graphically displays deletion progress
- The user interface has been improved
- The connection to its own service allows start in the user context
- Support for the very latest Browser Versions for deletion of internet history
- The TotalErase algorithm has been completely overhauled
- Permanent deletion of:
  - Files, folders and individual partitions
  - Memory cards and USB data volumes
  - Free hard disk space
  - Entire computer, no boot medium necessary
  - Internet and temporary program files
- The user interface has been redesigned and is now faster, easier and supports high dpi displays and drag & drop
- The connection to its own service allows start in the user context
- Support for the very latest Browser Versions for deletion of internet history
- The TotalErase algorithm has been completely overhauled
- Supports Microsoft Edge Browser
- Instant Erase: Immediate deletion over the Context Menu
- Securely move files and folders
- Six methods to permanently delete sensitive data
- Complete integration into Windows Explorer
- Detailed reports as prove of deletion
- Speed optimization of deletion processes
- Analysis tool to search for unsafe deleted files
- Adapted deletion method for SSDs (SolidErase)
- Enhanced report and activity management
- Enhanced command processing via command line
- Windows<sup>®</sup> 8 to Windows<sup>®</sup> Server 2019 (alle Editionen)